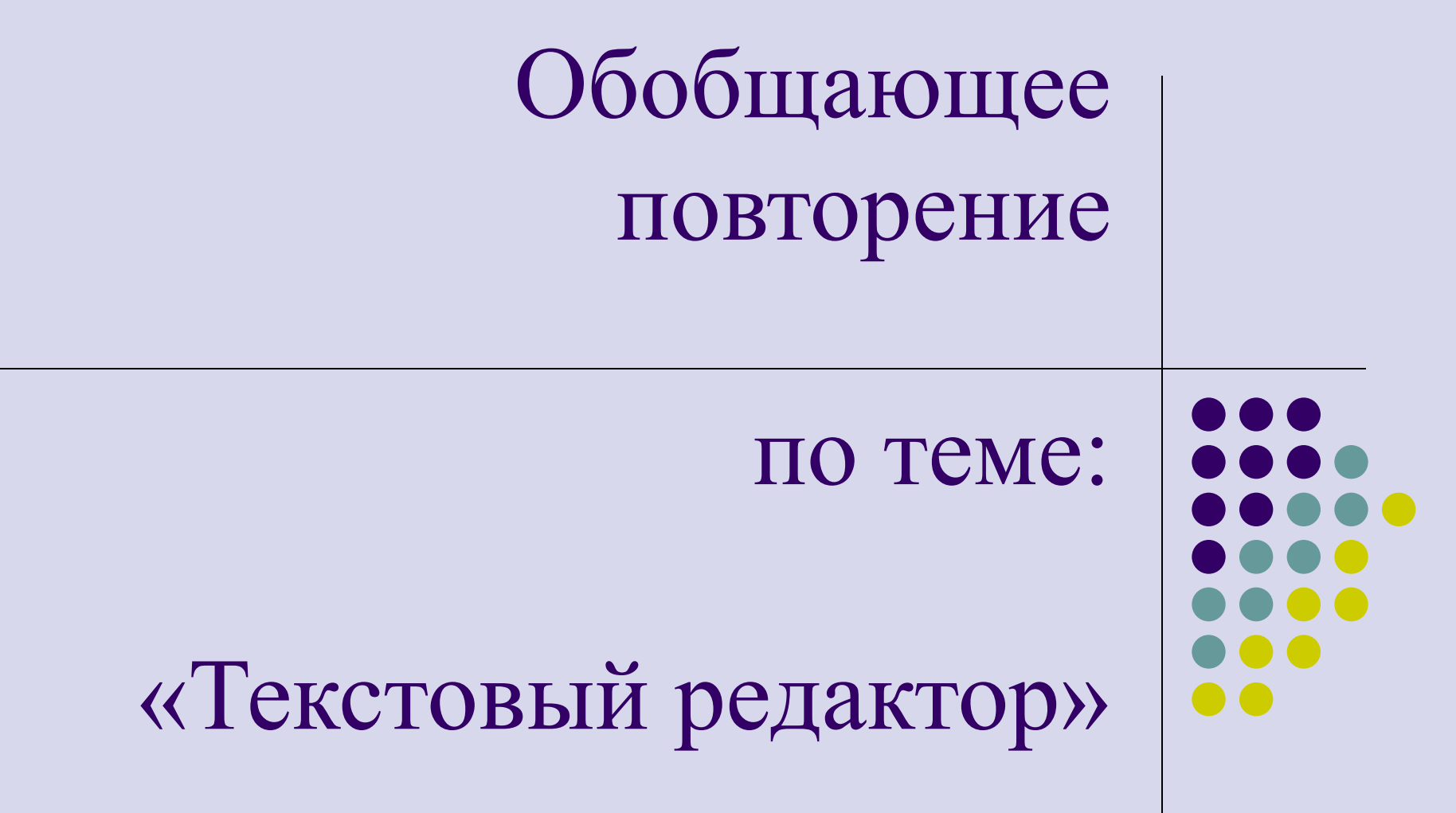

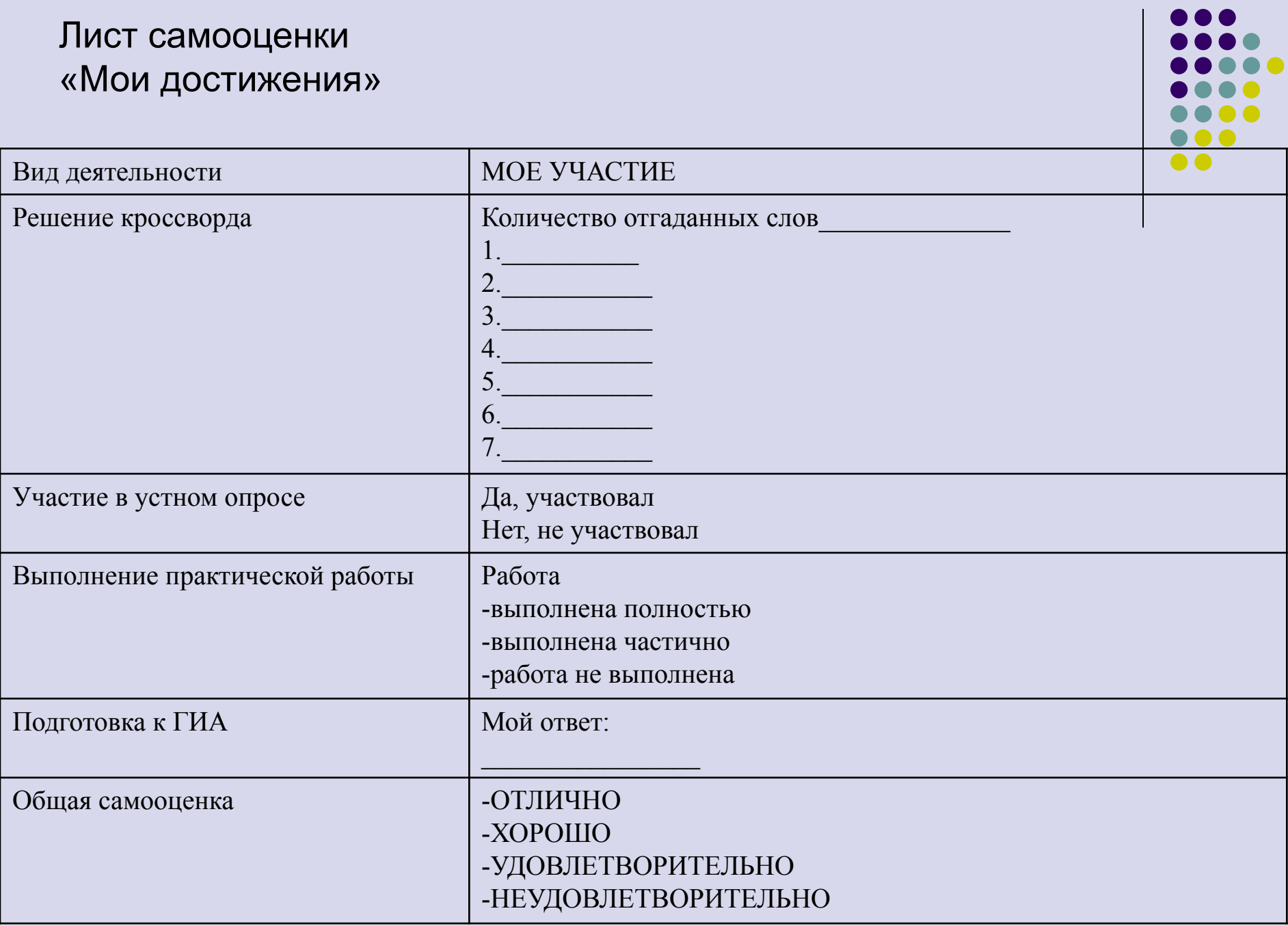

Вопросы:

- 1. Перечислите этапы создания текстового документа
- 2. Какие Вы знаете правила ввода текста?
- 3. Что значит редактировать текст?
- 4. Как исправить ошибочный символ?
- 5. Что значит форматировать текст?
- 6. За счет чего?
- 7. Перечислите виды шрифтов
- 8. В каких случаях применяют тот или иной вид шрифта?
- 9. Перечислите виды начертания
- 10. Для чего нужны начертания?
- 11. Перечислите виды выравнивания
- 12. Зачем нужно знать все эти правила?
- 13. Перечислите программы для работы с текстами.

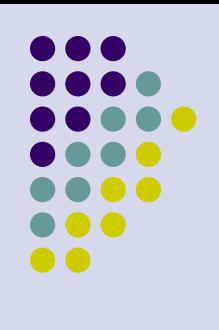

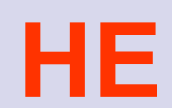

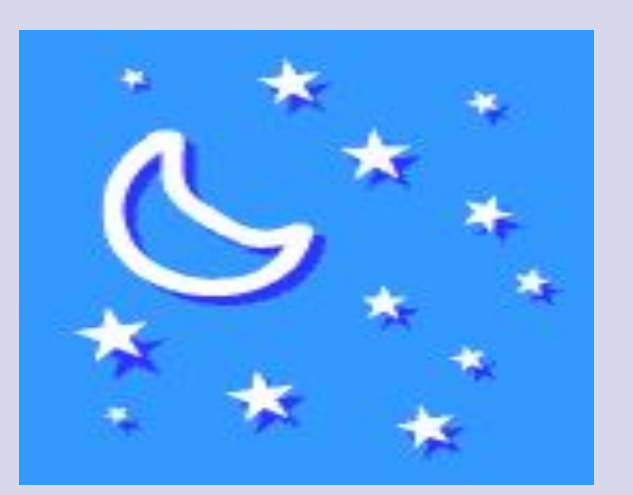

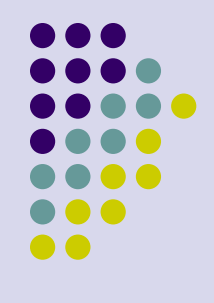

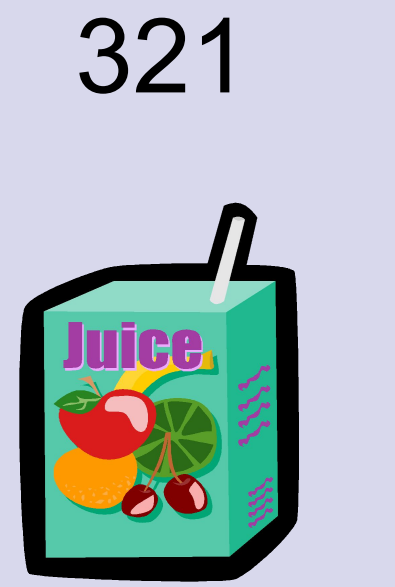

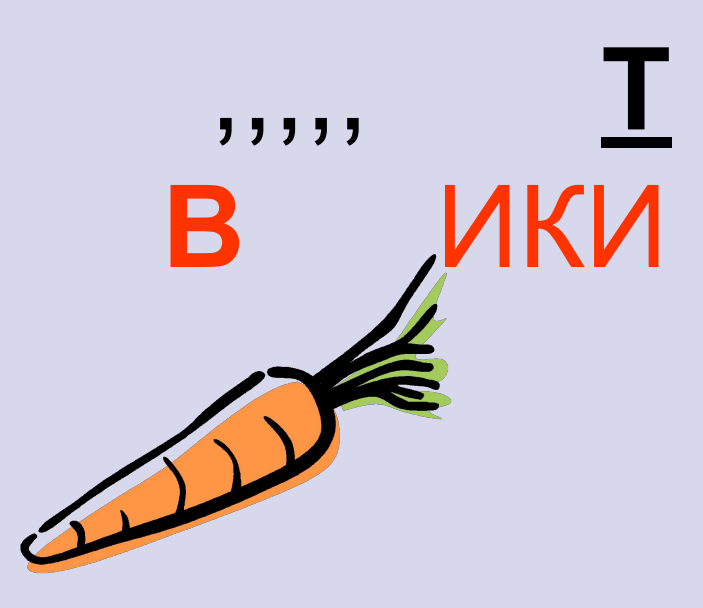

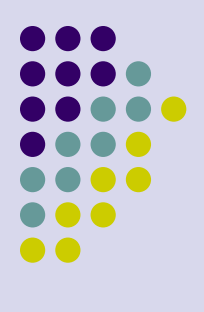

## День Космонавтики

## Задание для практической работы:

- 1. *Открыть файл День космонавтики* заготовка (Рабочий стол, папка класс 24, папка День космонавтики)
- 2. *Отформатировать текст***:**
- Заголовок: Шрифт Times New Roman, размер кегля 20, размещение по центру
- Основной текст: Шрифт Times New Roman, размер кегля 14, размещение по ширине
- Слова и предложения оформить:
- **12 апреля 1961 года (**Шрифт Times New Roman, размер кегля 14, красный цвет текста)
- **Юрий Гагарин** (Шрифт Times New Roman, размер кегля 14, красный цвет текста)
- **Полет первого космонавта продолжался 1 час 48 минут**
- (Шрифт Times New Roman, размер кегля 14, начертание курсив)
- **Материал взят с сайта** (Шрифт Times New Roman, размер кегля 12, начертание курсив)
- **http://bashkirova3.narod2.ru/index/0-23** (Шрифт Times New Roman, размер кегля12, начертание курсив, оформить как гиперссылкой)
- Вставить фотографию (из папки День космонавтики).
- Вставить. Отобразить панель настройки инструментов выбрать Меню обтекание (знак собачка) - по контуру.

**Итоги урока:**

- Я знал и умел  $\dots$
- Я узнал и научился...
- Я хочу узнать и научиться...

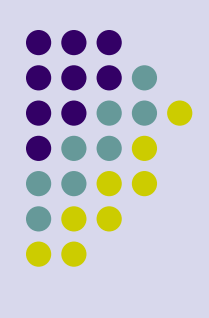